# **16. RS-232C SERIAL INTERFACE / EXTERNAL INPUT**

# **RS-232C**

The balance is a DCE device. Connect the balance to a personal computer (DTE), using a straight through cable or a modem cable.

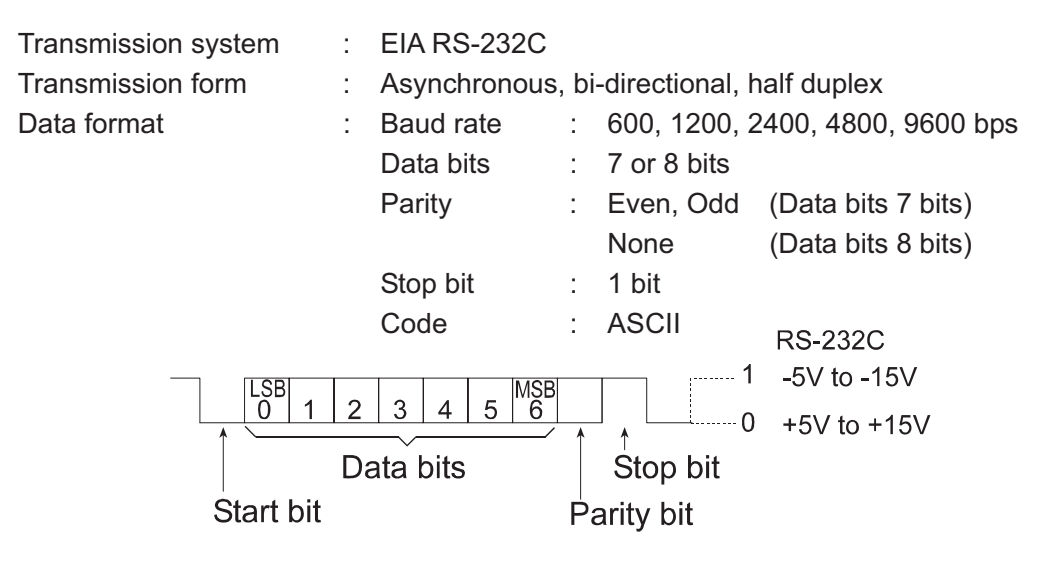

## **Pin connections**

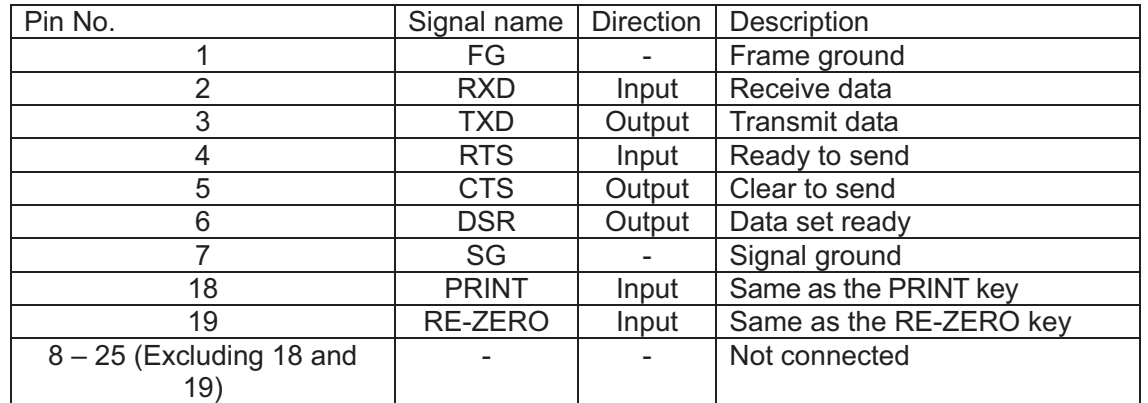

### **Note**

**The signal names for the RS-232C are the same as those for the DTE side except TXD and RXD.** 

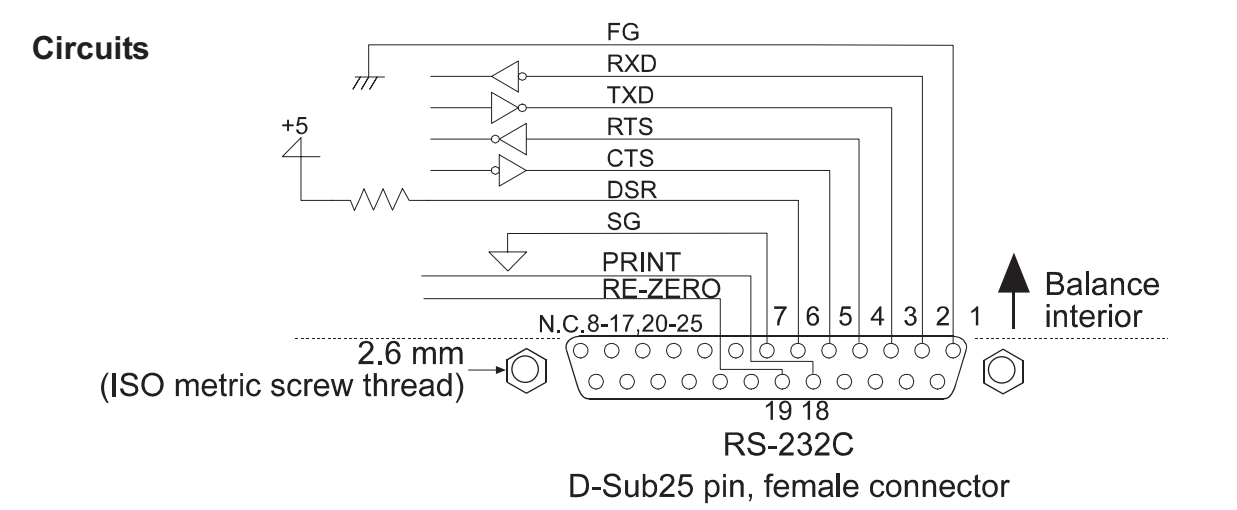

# **External input**

Pin 18 and pin 19 perform the same function as pressing the **PRINT** and **RE-ZERO** keys respectively by connecting each pin to pin 7 for at least 100 m seconds.

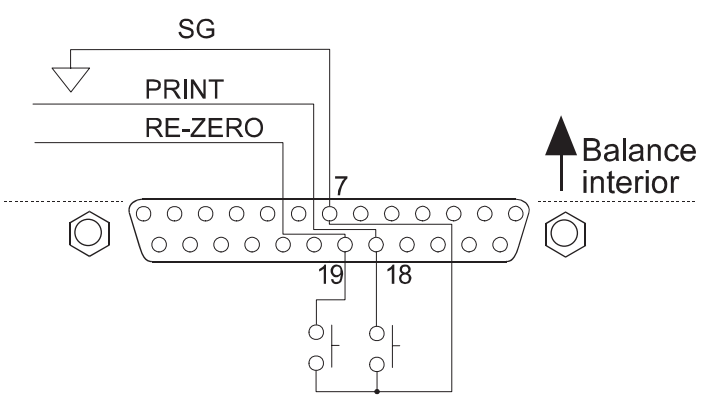

## **Use of example**

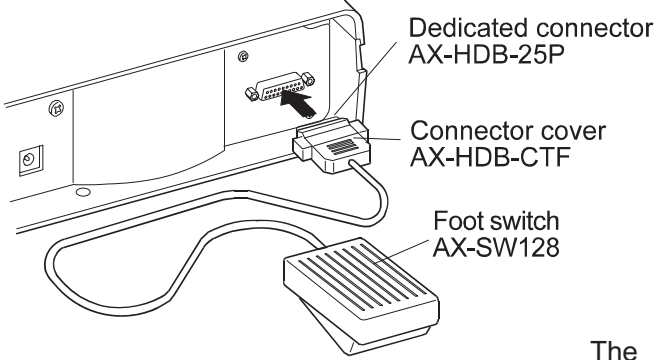

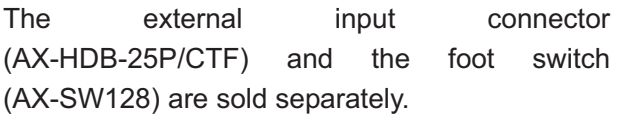

# **17. CONNECTION TO PERIPHERAL EQUIPMENT**

# **17-1 Connection to the AD-8121B Printer**

Set the following parameters to use the AD-8121B printer.

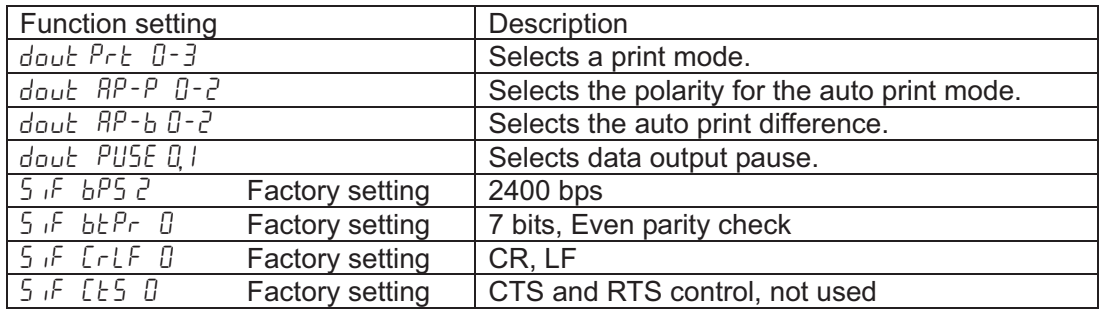

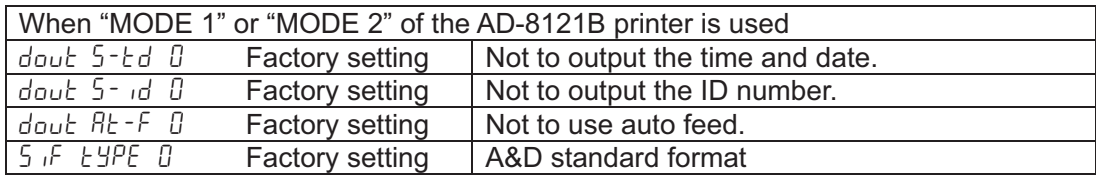

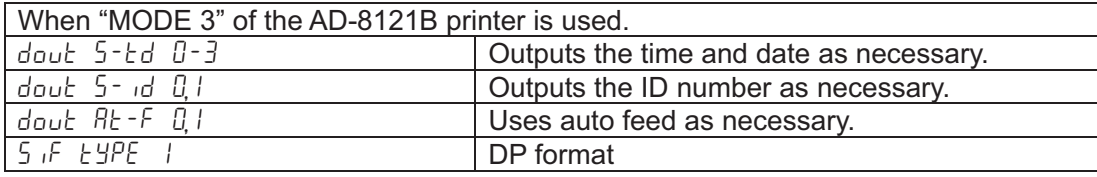

When data is transmitted continuously. When all memory data is transmitted at one time. dout PUSE | Uses pause.

### **Note**

#### **The printer performs as follows, depending on the data memory setting.**

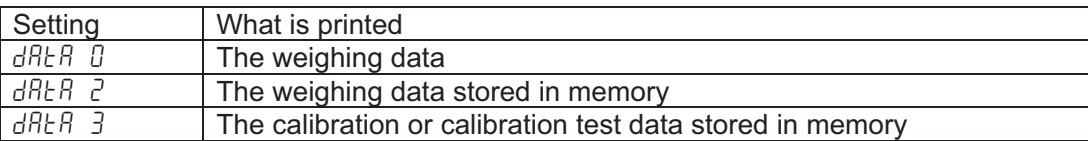

**Refer to "11. ID NUMBER AND GLP REPORT" for a print sample.** 

# **17-2 Connection to a Computer**

The GX series balance is of the DCE type (Data Communication Equipment), which can be connected to a personal computer using the RS-232C interface.

Before connection, read the personal computer manual thoroughly.

Use a standard DCE cable for connection (cable type: straight-through).

# **17-3 Using Windows Communication Tools (WinCT)**

When Windows is used as an operating system in a personal computer, the provided WinCT can be used to transmit the weighing data to the personal computer.

The WinCT has two communication methods: "RsCom" and "RsKey". For details on WinCT, refer to the WinCT instruction manual.

The current version of the WinCT can be downloaded from the A&D website.

# **RsCom**

- Can transmit commands to control the balance.
- Can make a bi-directional communication between the balance and a personal computer using the RS-232C interface.
- Can display or store the data using a text file format. Can also print the data using a printer connected to the personal computer.
- When several ports of a personal computer have balances connected, the personal computer can communicate with each balance simultaneously.
- Can share a personal computer with other application software.
- Can receive the balance GLP report.

## **RsKey**

- Can transmit the weighing data output from the balance directly to other application software such as Microsoft Excel.
- Can be used with most application software.
- Can receive the balance GLP report.

### **Note**

## **Windows and Excel are the registered trademarks of the Microsoft Corporation.**

## **Using the WinCT, the balance can do the following:**

- 1 Analyzing the weighing data and the statistics input by "RsKey" The weighing data can be input directly into an Excel worksheet. Then, Excel can analyze the data to obtain total, average, standard deviation, maximum and minimum value, and display them in a graph.
- 2 Controlling the balance using commands from a personal computer By using "RsCom", the personal computer sends commands such as "re-zero" or "send weighing data" to the balance and controls the balance.
- 3 Printing the balance GLP report using your printer The balance GLP report can be printed using a printer connected to the personal computer.
- 4 Receiving weighing data at a certain interval The weighing data can be received at a certain interval and data characteristic with elapsed time can be obtained.

5 Using the GX series balance memory function

 The weighing data, instead of outputting it immediately to an external device, can be stored in the balance's memory. Later, all of the weighing data stored can be output to a personal computer at one time.

# 6 Using a personal computer as an external indicator

 With the "RsKey" test mode function, a personal computer can be used as an external weight indicator for the balance. (To do this, set the balance data output mode to stream mode.)

# **18. COMMANDS**

# **18-1 Command List**

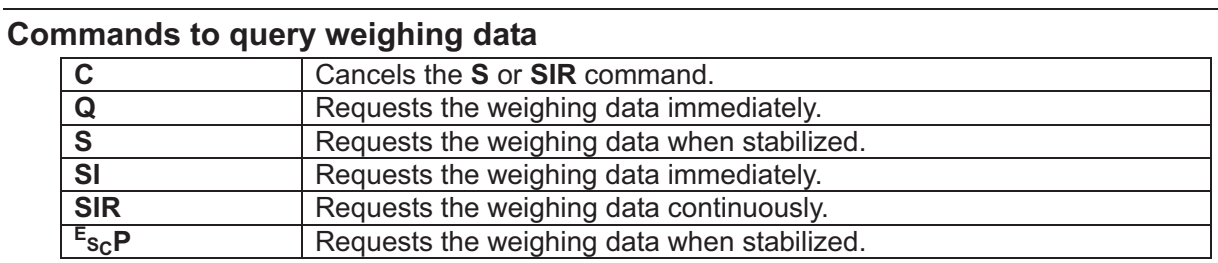

Note: The "Q" and "SI" commands, the "S" and "<sup>E</sup>s<sub>C</sub>P" commands behave the same.

## **Commands to control the balance**

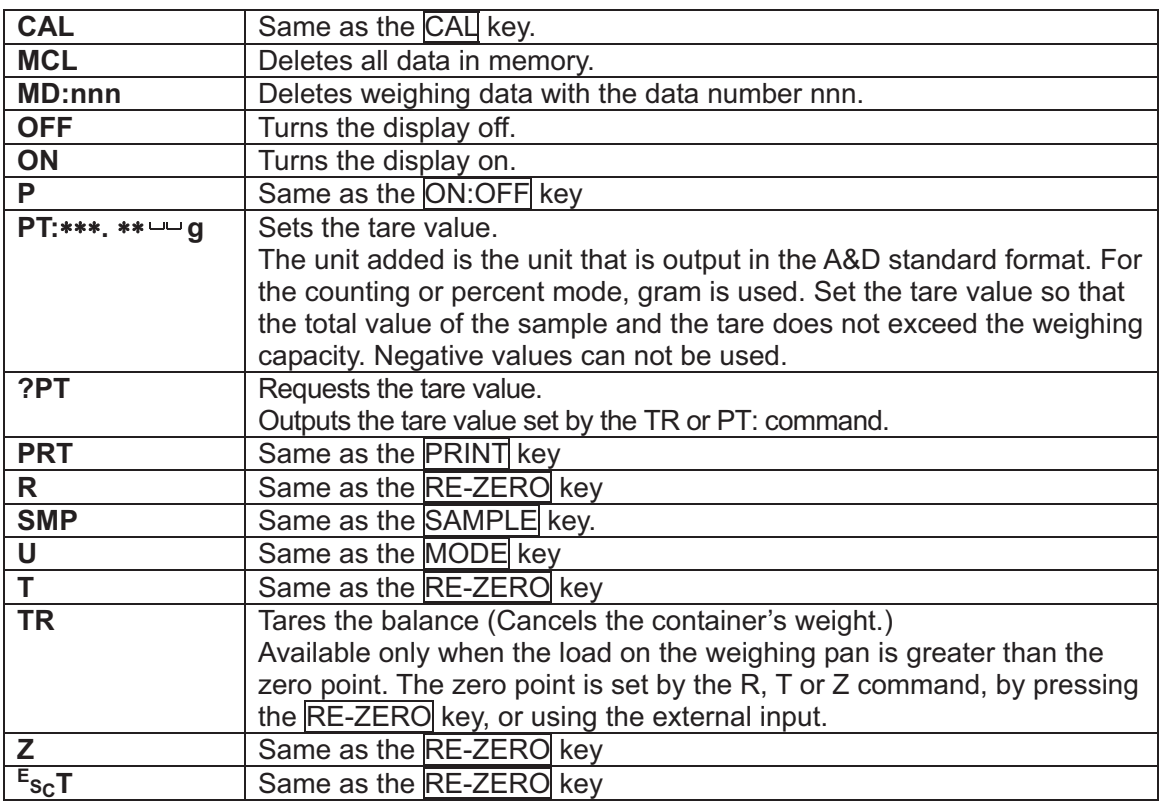

Note: The "R", "T", "Z" and "<sup>E</sup>s<sub>C</sub>T" commands behave the same.

# **Commands to control the memory function**

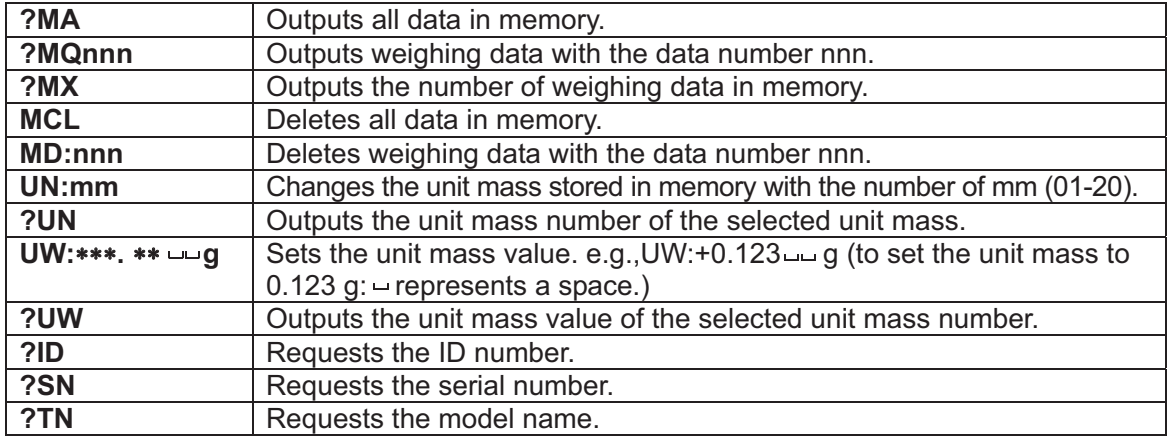

## **Commands to control the comparator function**

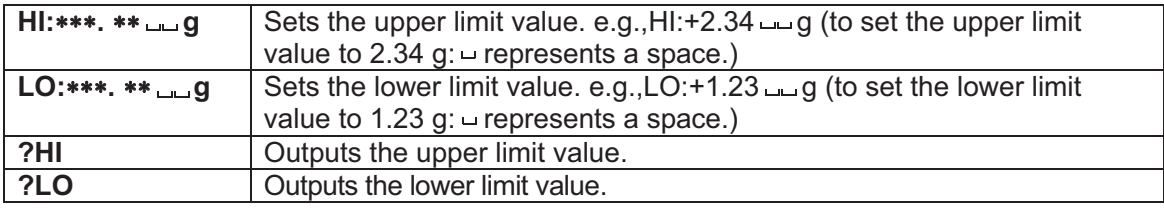

**Notes** 

- □ "nnn" and "mm" indicate, respectively, three-digit and two-digit numerical values. **E SC : 1Bh in ASCII code**
- □ Before transmitting a command, add the terminator (<CR><LF> or <CR>), that is specified in **the "Terminator (**Crlf**)" parameter of "Serial interface (**5if**)" in the function table, to the command.**
- **To use a command to control the comparator function, set the "Input method (**Cpin**)" parameter to "**0**" or "**1**".**

# **18-2 Acknowledge Code and Error Codes**

When the "Serial interface function (  $5 \sqrt{5}$  )" parameter is set to "ErEd 1", the balance outputs <AK> code or error code to each command as follows:

<AK> (06h) Acknowledge in ASCII code.

- When the balance receives a command to request data and can not process it, the balance transmits an error code (EC, Exx). When the balance receives a command to request data and can process it, the balance outputs the data.
- When the balance receives a command to control the balance and can not process it, the balance transmits an error code (EC, Exx). When the balance receives a command to control the balance and can process it, the balance transmits the acknowledge code.
- When a communication error has occurred due to external noise, or a parity error has occurred due to transmission error, the balance transmits an error code. In this case, send the command again.

 Among commands to control the balance, the following transmit the acknowledge code both when the balance receives the command and when the balance has accomplished the command. If the command can not be processed properly, the balance transmits an error code (EC, Exx). This error can be released using the CAL command.

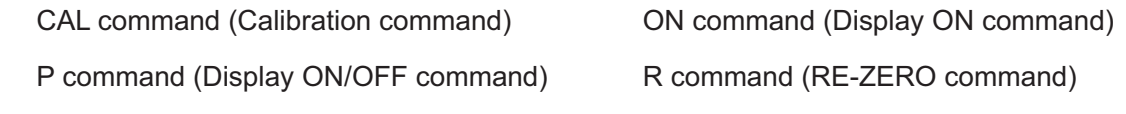

TR command (Tare command)

# **18-3 Command Examples**

### **ON command**

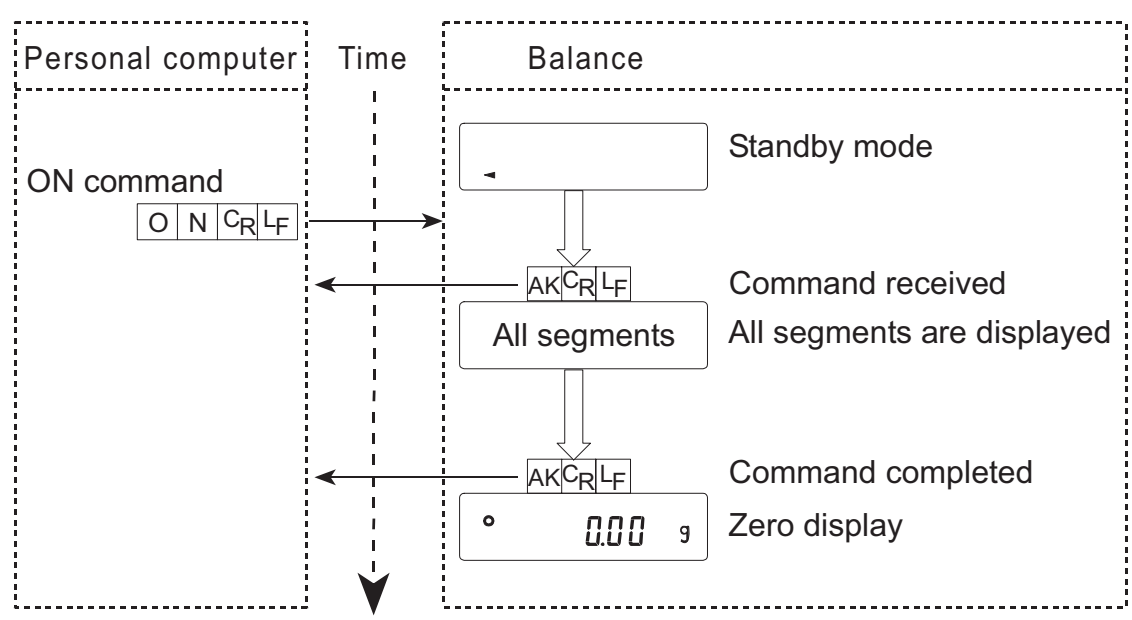

## **R command**

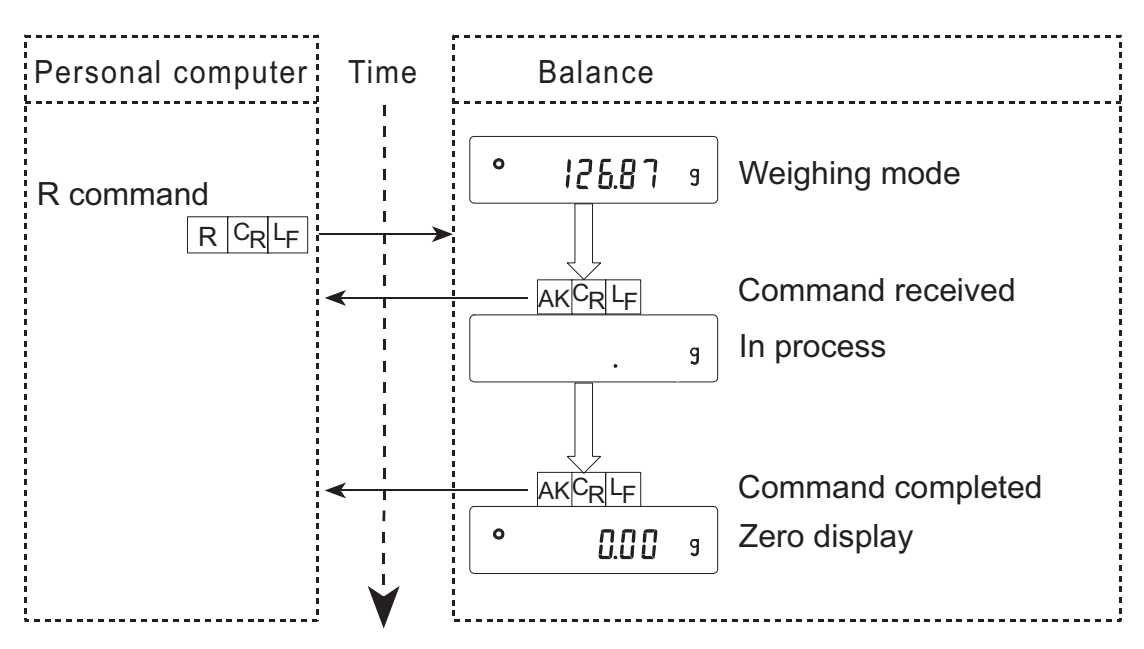

## **CAL command**

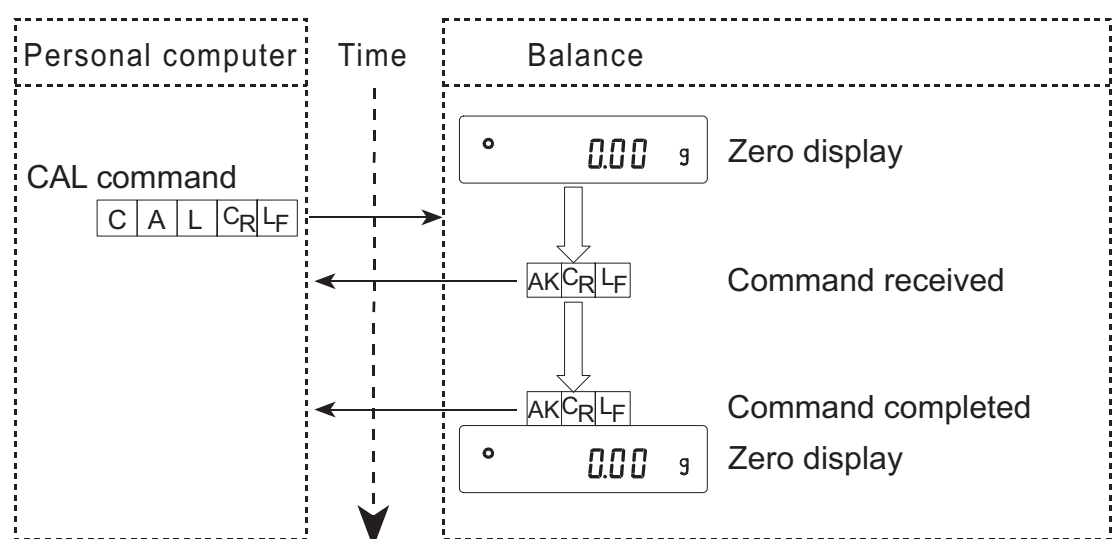

#### **Error code**

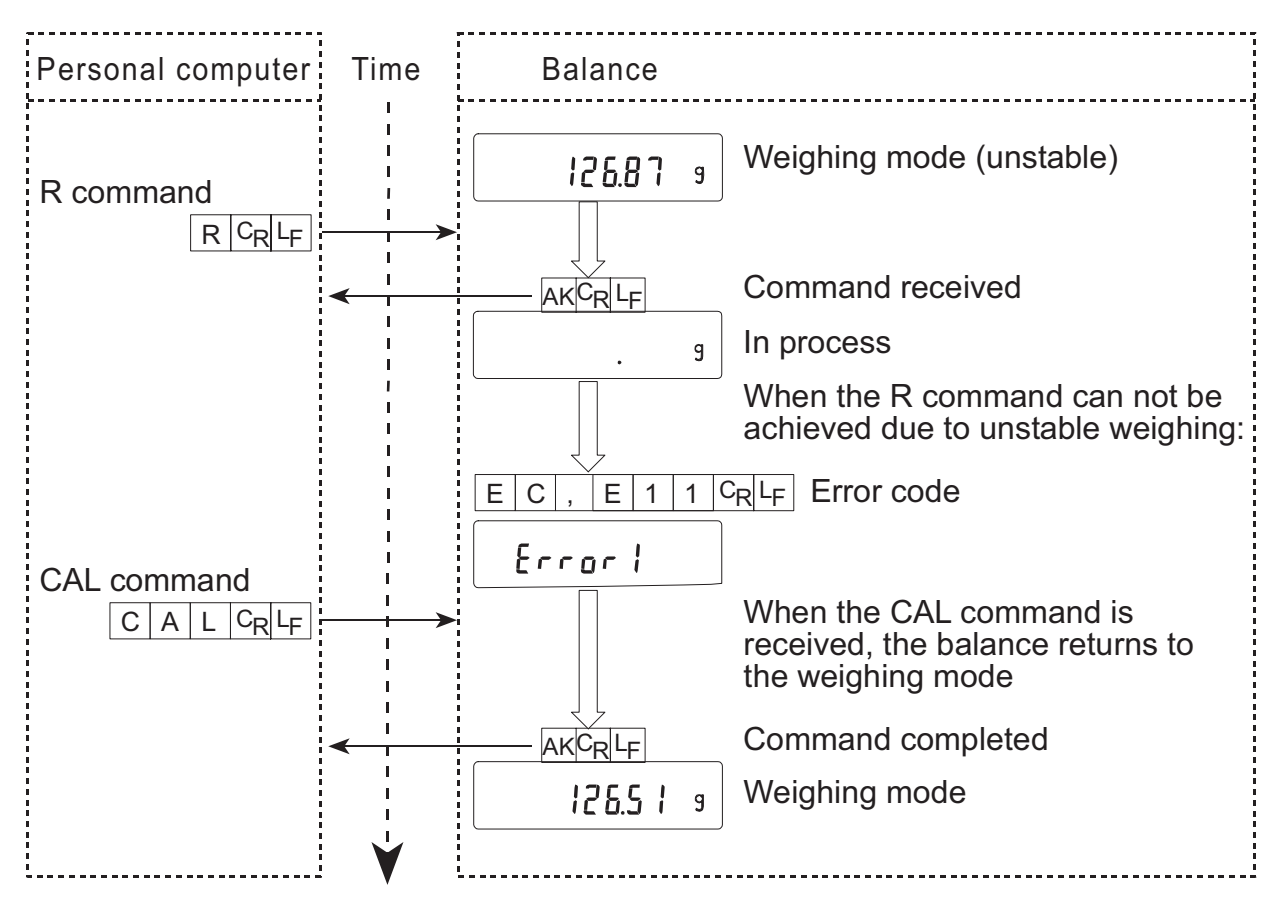

### **Weighing with a tare**

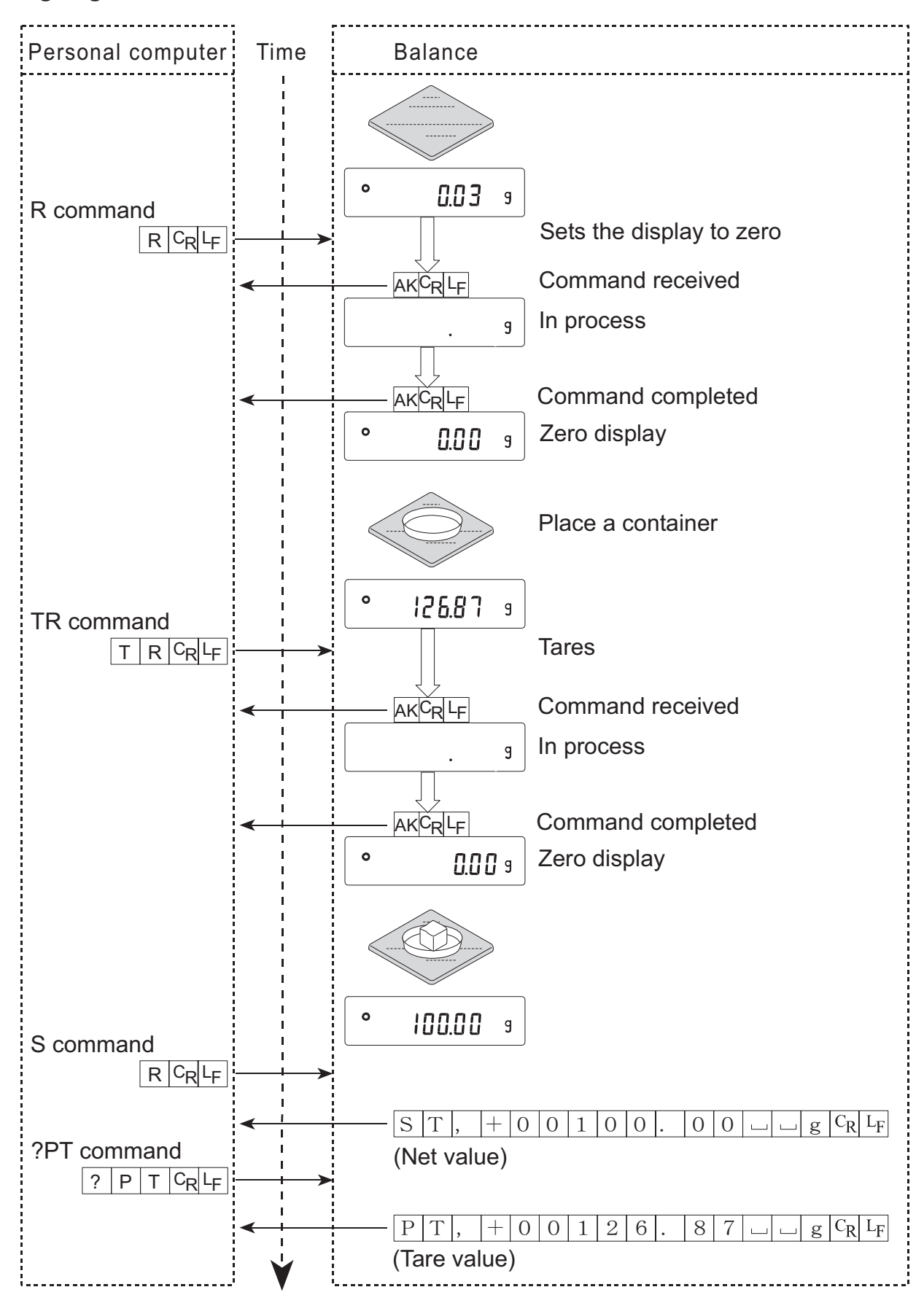

**Setting a negative target value and filling with a sample until the display becomes zero** 

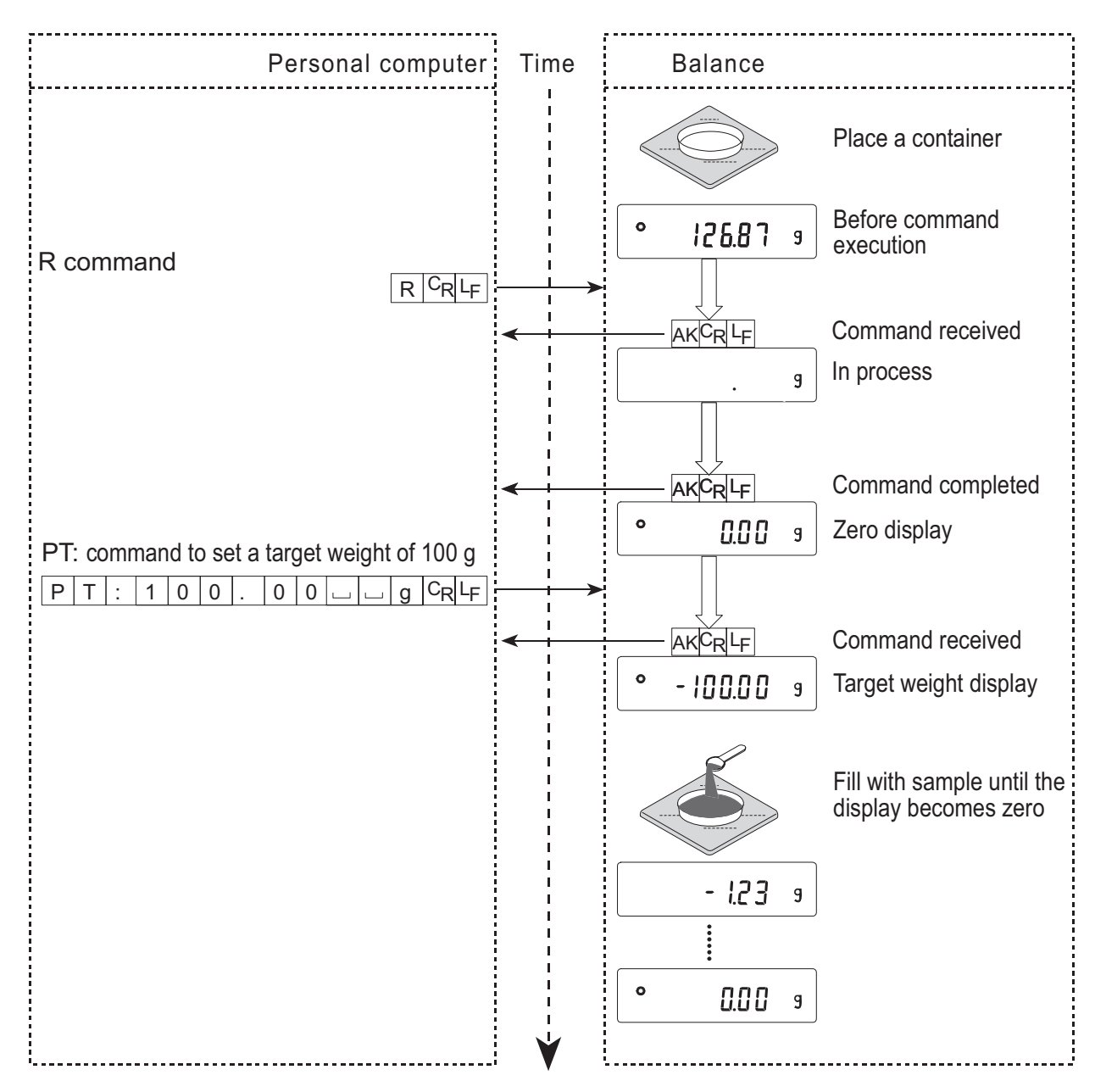

# **18-4 Control Using CTS and RTS**

Depending on the " $LE5$ " parameter of "Serial interface ( $5$ if)", the balance performs as follows:

# Ct5 0

Regardless of whether the balance can receive a command or not, the balance keeps the CTS line HI. The balance outputs data regardless of condition of the RTS line.

# $E<sub>5</sub>$  1

The CTS line is kept Hi normally. When the balance can not receive the next command (e.g. while the balance is processing last command), the balance sets the CTS line to Lo. The balance confirms the level of the RTS line before outputting a set of data. If the RTS level is Hi, the balance outputs data. If the RTS level is Lo, data is not output (The data is canceled).

# **18-5 Settings Related to RS-232C**

Concerning the RS-232C, the balance has two functions: "Data output ( dout )" and "Serial interface  $(5f)$ ". Set each function as necessary.